# 在SPA112和SPA122的區域語音設定中配置振鈴 和呼叫等待模式

#### 目標 Ī

使用獨特的振鈴和呼叫等待模式來調整振鈴和呼叫等待序列。區別環標識同一線路上的不同呼 叫者,而呼叫等待模式用於標識同一線路上等待的不同呼叫者。本文說明如何在SPA112或 SPA122的區域語音引數中配置獨特的振鈴和呼叫等待模式。

## 適用裝置

·SPA112 · SPA122

## 軟體版本

•1.3.2(014)

### 獨特振鈴和呼叫等待模式配置 Ξ

步驟1.登入到Phone Adapter Configuration Utility,然後選擇Voice > Regional。Regional頁面 隨即開啟:

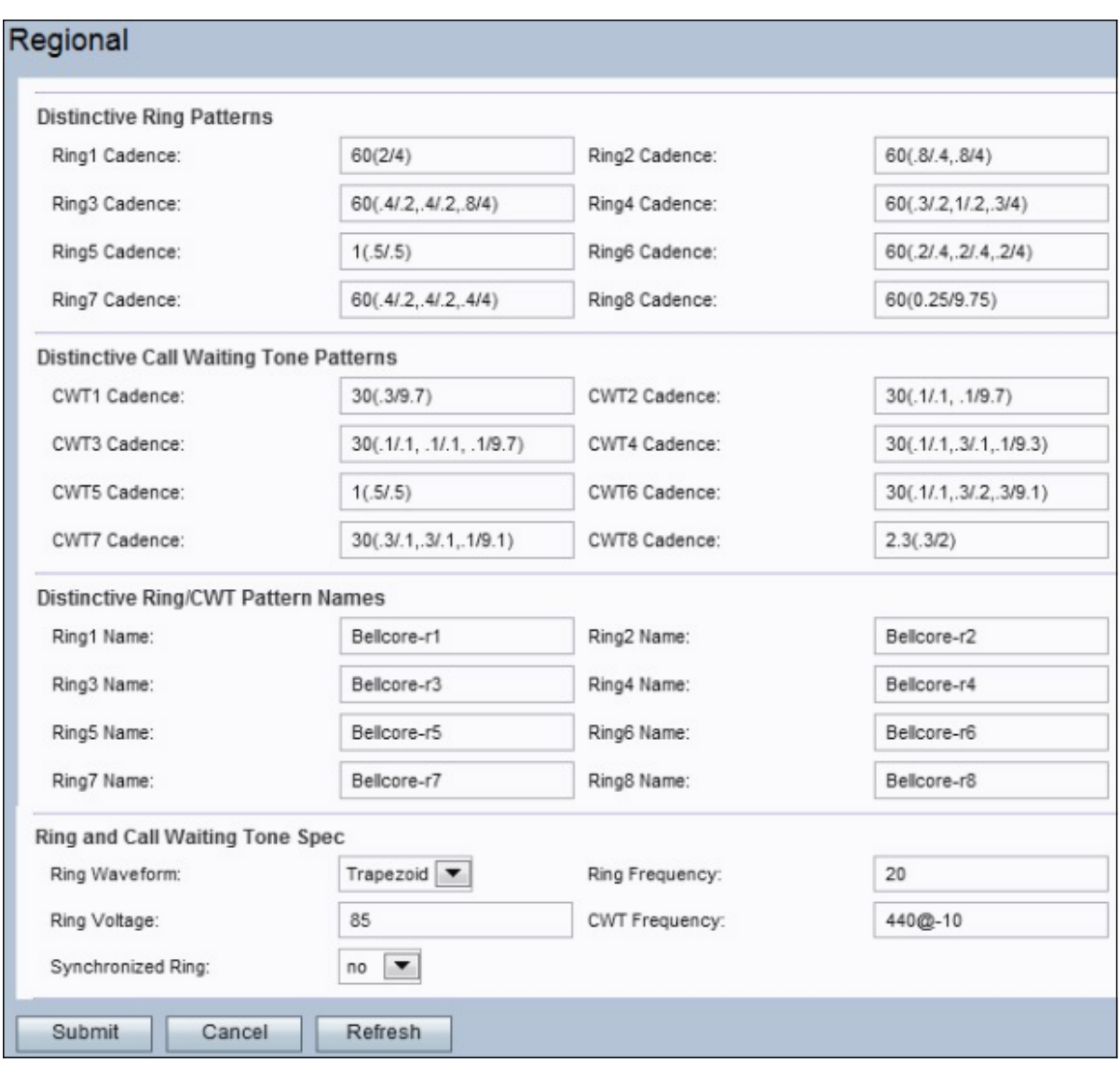

#### 獨特的振鈴模式

「振鈴節奏」欄位值(稱為節奏指令碼)定義如下:總振鈴時間(以秒為單位發出音調的時間 /以秒為單位保持靜默的音調時間)。 例如,值60(2/4)會發出一聲2秒的聲音,然後保持靜默 狀態4秒,重複直到60秒過去。可以在一個節奏指令碼中輸入多個音訊開/關對。

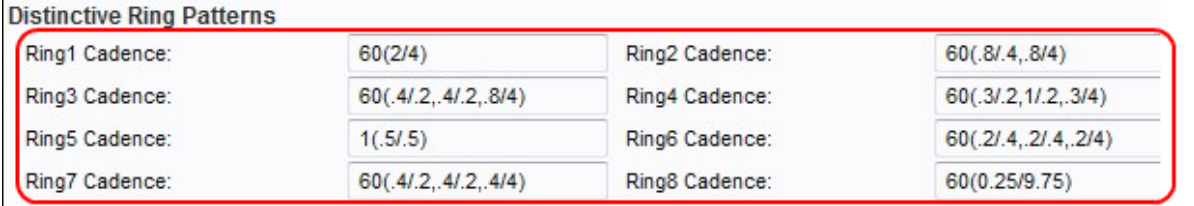

步驟2.在「振鈴頻率」欄位中輸入值。這些是連線到裝置的電話上相應區別鈴聲的節奏指令碼  $\circ$ 

步驟3.按一下Submit按鈕儲存更改。

#### 獨特呼叫等待音模式

呼叫等待音(CWT)用於標識在同一線路上等待的不同呼叫者。

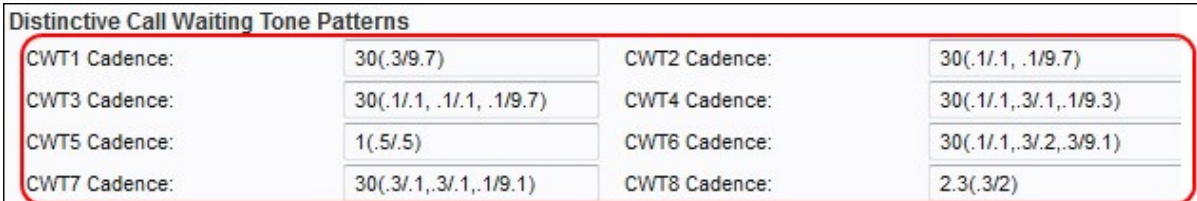

步驟2.在「CWT順序」欄位中輸入值。這些是對應的特異CWT的節奏指令碼。

步驟3.按一下Submit按鈕儲存更改。

#### 區別性振鈴和呼叫等待音模式名稱

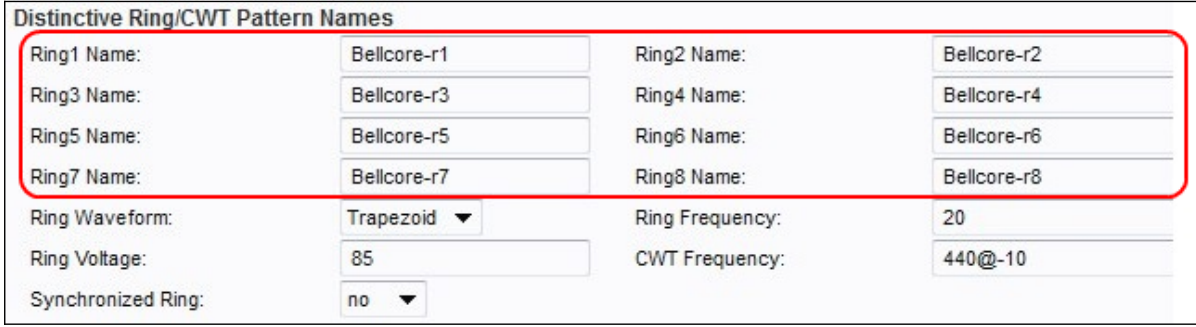

#### 步驟2.在「振鈴名稱」欄位中輸入值。這些是INVITE的Alert-Info Header中的名稱,用於為入 站呼叫選擇不同的振鈴/CWT 1 - 8。

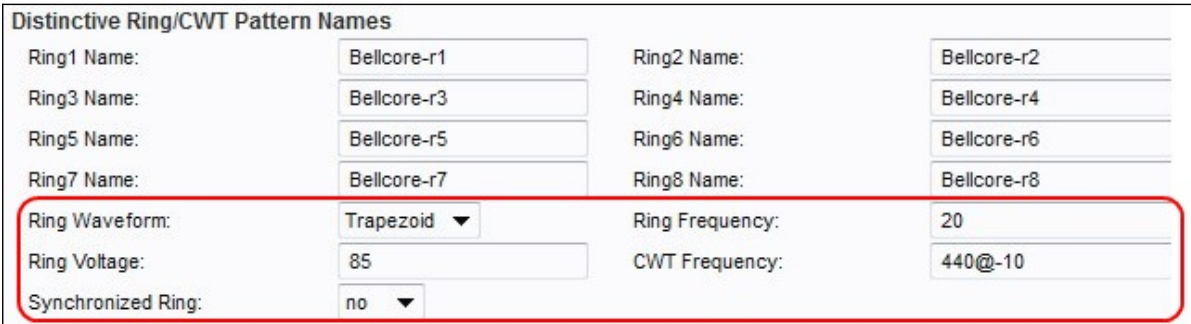

步驟3.從「振鈴波形」下拉選單中選擇所需呼叫波形。這是振鈴訊號的波形。

·正弦形 — 環形訊號為正弦形。

·梯形 — 環形訊號是梯形的。

步驟4.在「振鈴頻率」欄位中輸入所需的值。這是振鈴訊號的頻率,範圍從10到100 Hz。

步驟5.在「環電壓」欄位中輸入所需的值。這是振鈴電壓。電壓範圍從60至90 V。

步驟6.在「CWT頻率」欄位中輸入所需的值。這是呼叫等待音的頻率指令碼。

步驟7.(可選)要讓所有線路振鈴,直到有一條線路應答呼叫,請從Synchronized Ring下拉 選單中選擇yes。預設設定為「否」。

步驟8.按一下Submit按鈕儲存更改。